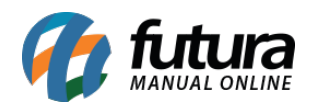

# **1 – Nova opção dentro da forma de pagamento para situação de pedidos do Mercado Livre**

# **Caminho:** Extensões>Mercado Livre>Configurações do Modulo "Aba Status do Pedido"

Foi criado um novo campo denominado como *Situação dos Pedidos Pagos* que ficará dentro da *Forma de Pagamento Dinâmica*, este campo permitirá que o usuário defina o status em que os pedidos replicarão para o *Futura Server,* conforme imagens abaixo:

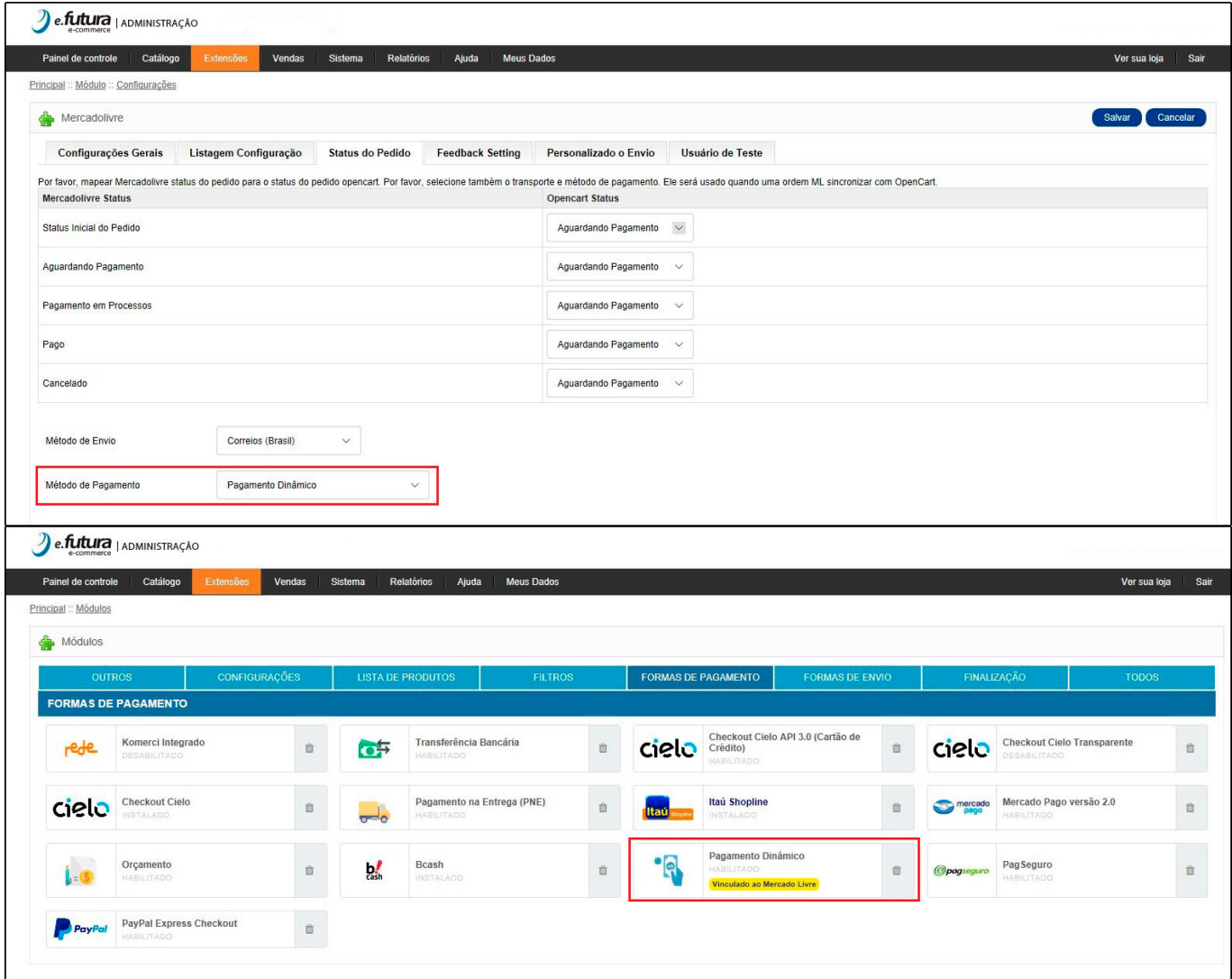

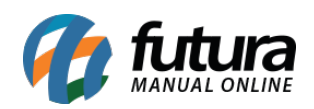

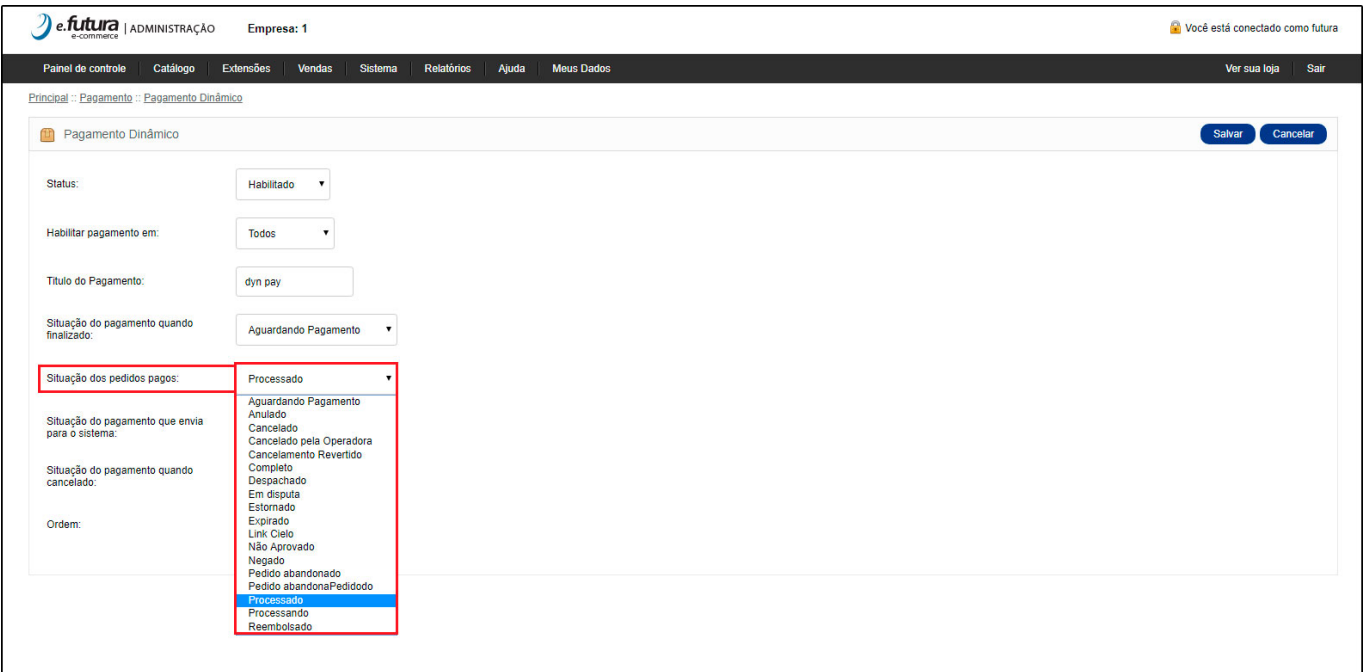

# **2 – Nova opção de vincular produtos do Mercado Livre**

#### **Caminho:** Painel administrativo> Catalogo > Consultar produtos

Agora será possível vincular os produtos do e-commerce com os do *Mercado Livre*, através do ID do produto no marketplace.

Para entender melhor como esta tela funciona acesse o link abaixo:

[Como Vincular Produtos com o Mercado Livre? – FAQ28](http://manual.futurasistemas.com.br/manual-do-sistema/como-vincular-produtos-com-o-mercado-livre-faq28/)

### **3 – Nova opção de tipo de filtro na tela de consulta de Produtos**

#### **Caminho:** Catalogo>Consultar Produtos

Foi criado novas opções de tipo de filtros para consultar os produtos por preço e quantidade, o usuário irá selecionar qual o tipo que deseja buscar, sendo as seguintes opções: maior, maior ou igual, igual, menor ou igual, menor e diferente. Conforme imagem abaixo:

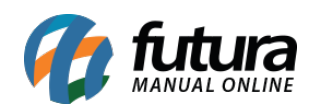

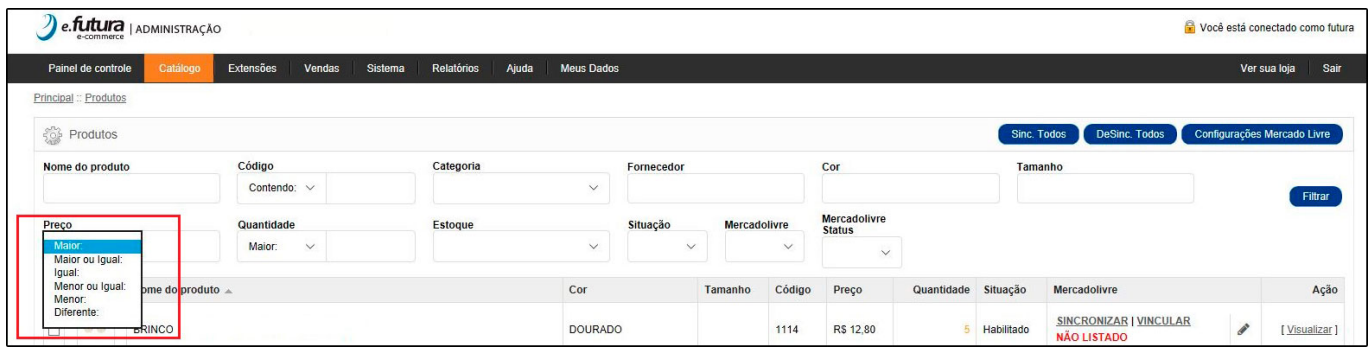

# **4 – Nova opção de envio por Anúncio Mercado Livre**

### **Caminho:** Painel Administrativo > Menu Catálogo > Ficha Técnica

Foi adicionado dois campos para que o usuário consiga especificar para qual produto ele quer usar determinado tipo de envio (me1, me2) e qual produto terá frete grátis, conforme imagens abaixo:

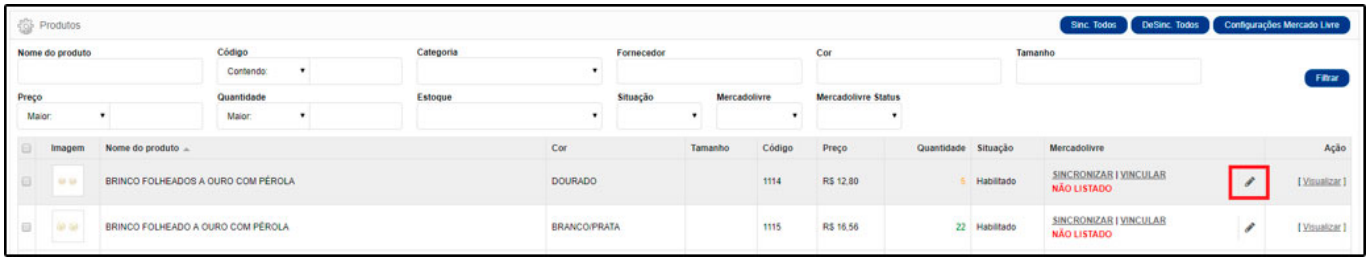

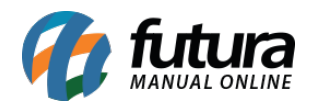

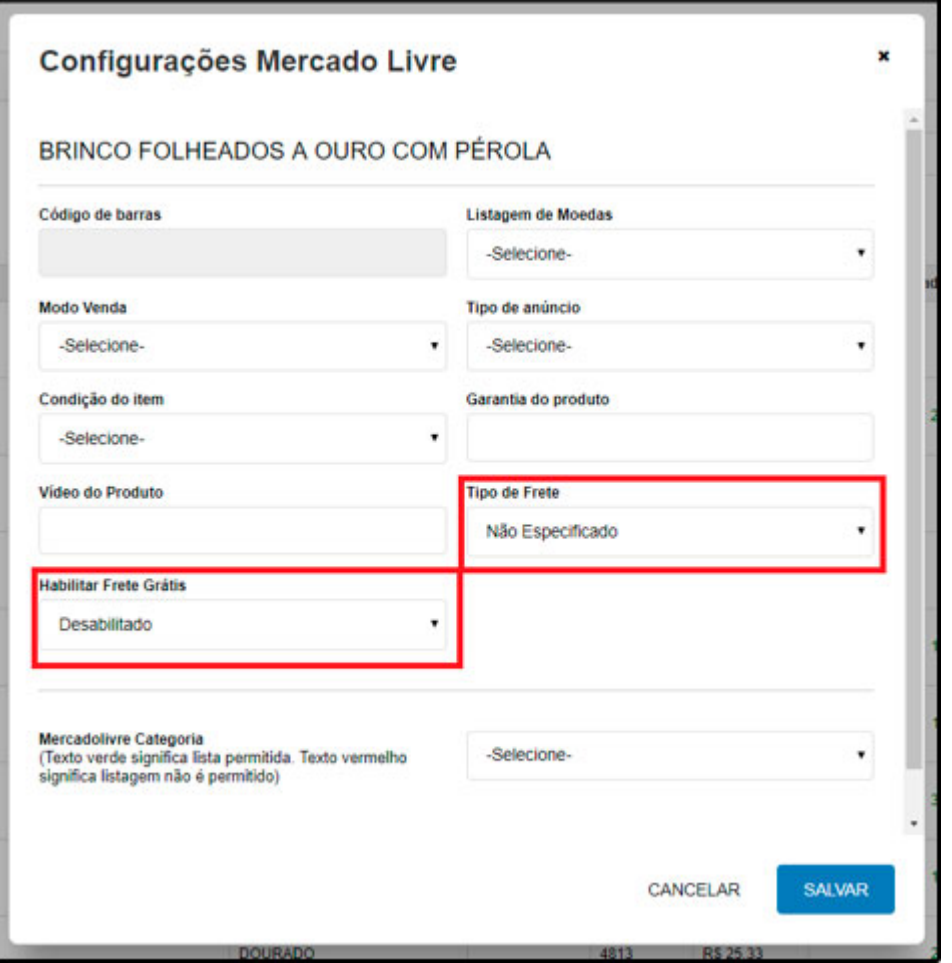

# **5 – Novo botão Recomprar Pagseguro**

### **Caminho:** Minha conta > Histórico de Pedidos > Pedido

Foi criado um botão denominado como *Recomprar,* que caso a opção de pagamento escolhida seja *Pagseguro* e o pedido não tenha sigo pago por algum motivo. O usuário conseguirá recomprar esse mesmo pedido sem precisar adicionar todos os produtos no carrinho novamente, conforme imagem abaixo:

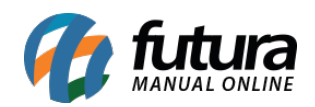

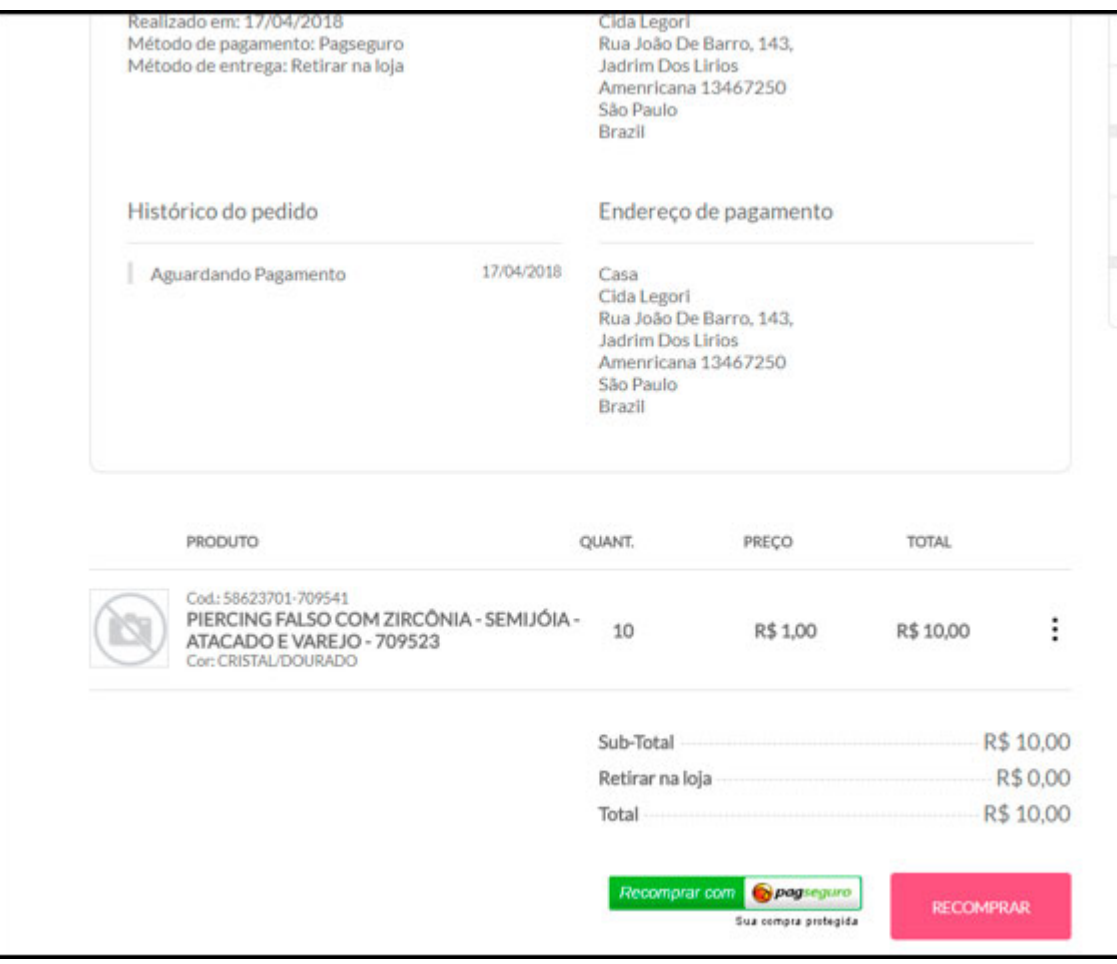